## **DUO-LINK 4 App Installation Instructions**

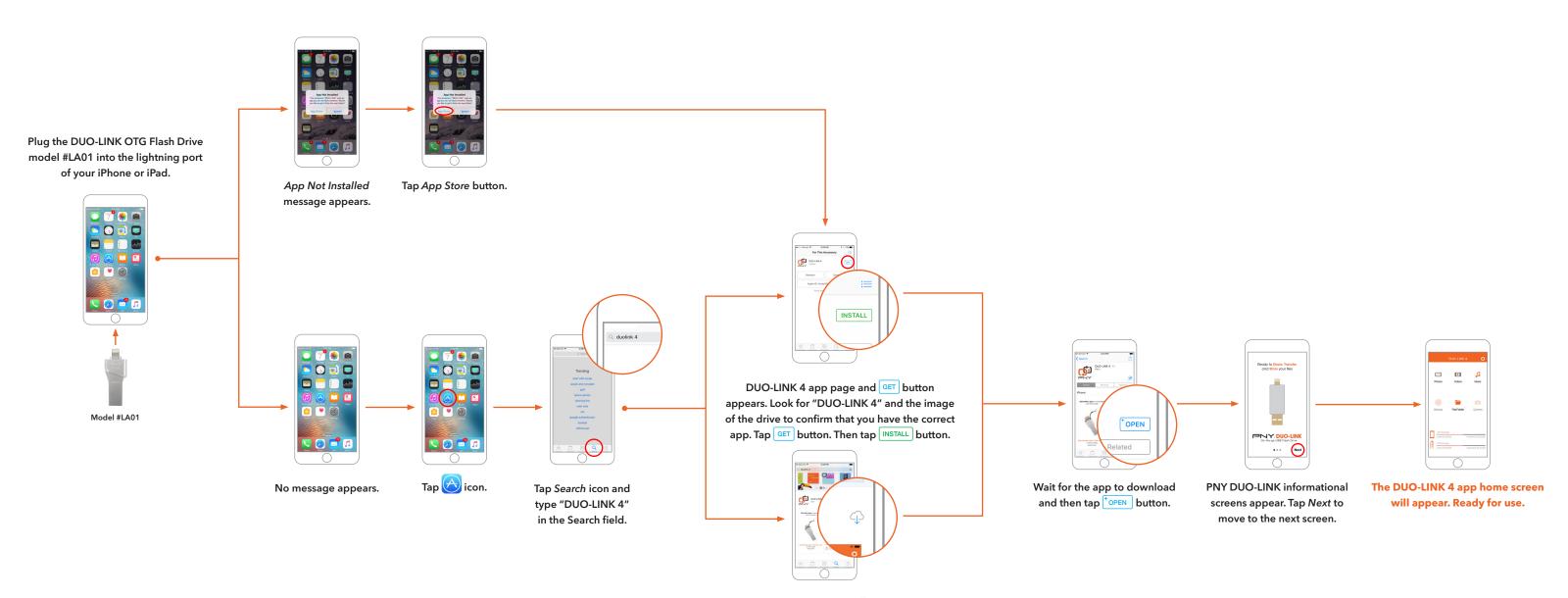

DUO-LINK 4 app page and  $\bigcirc$  icon appears. Look for "DUO-LINK 4" and the image of the drive to confirm that you have the correct app. Tap  $\bigcirc$  icon.